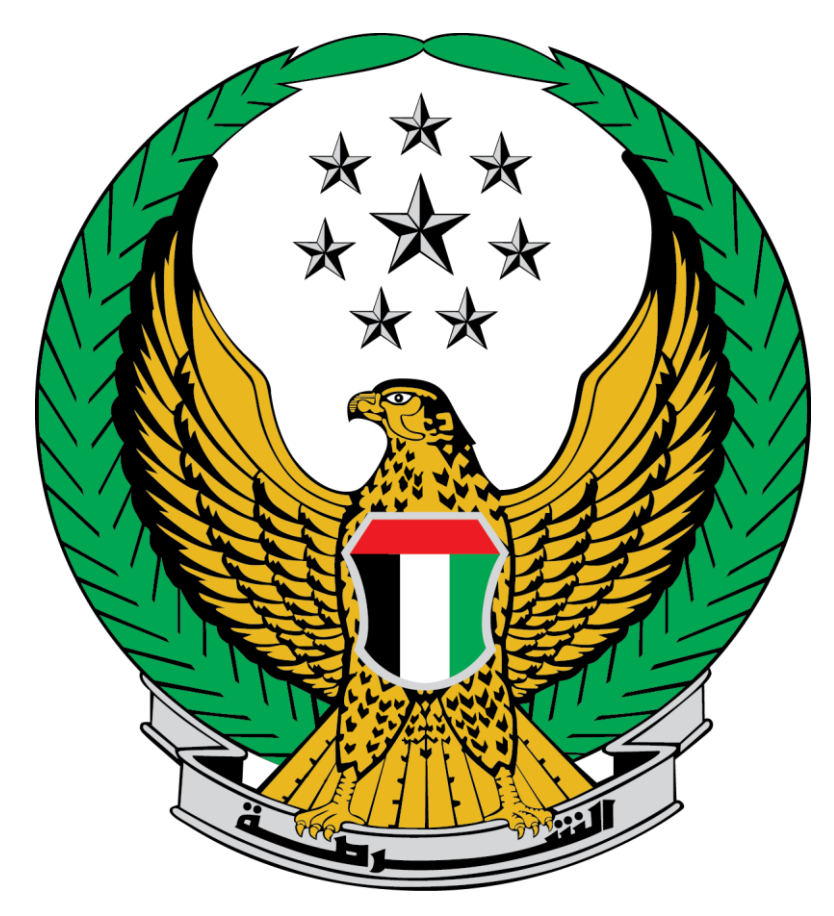

## **Ministry of Interior United Arab Emirates**

## **Add Category to License**

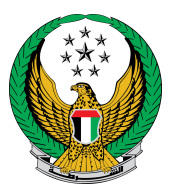

Choose the **Add Category to License** service that is available in the list of Driving Licensing services, in the Traffic Services.

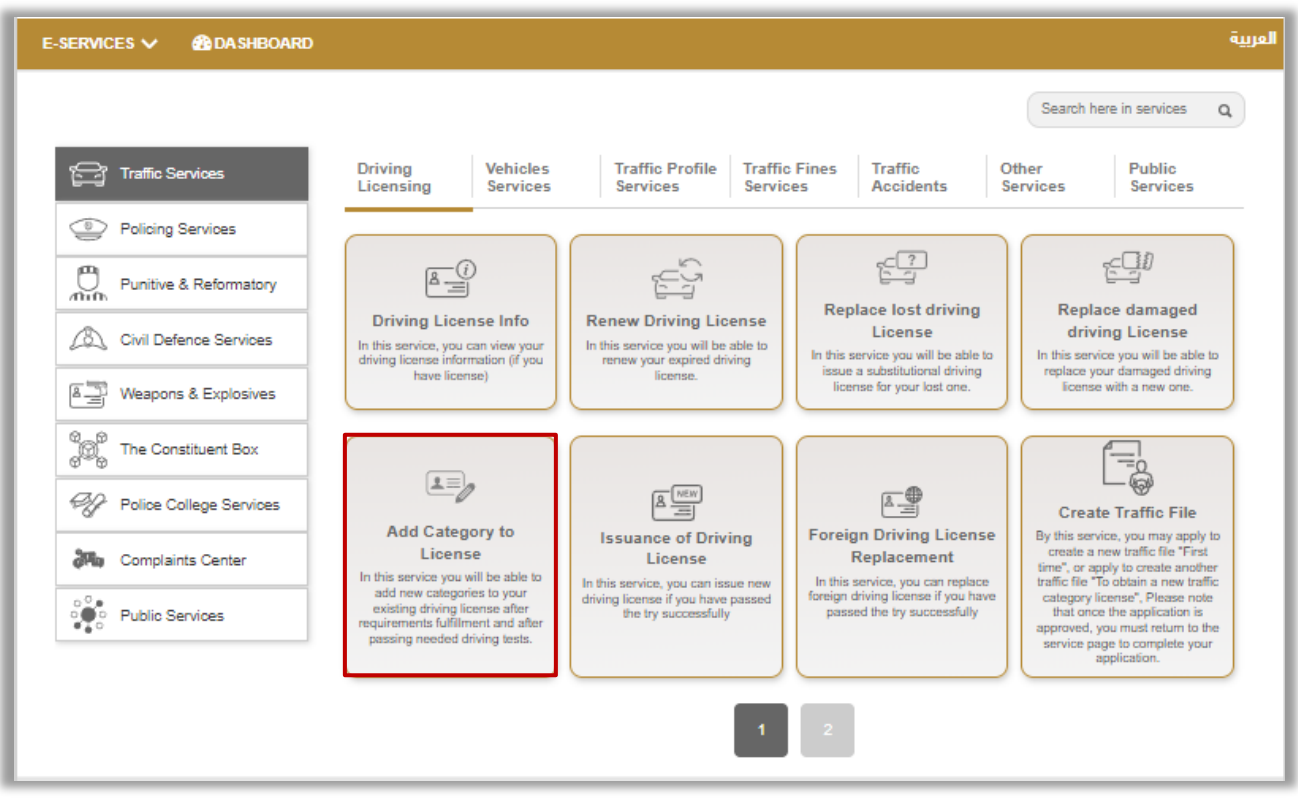

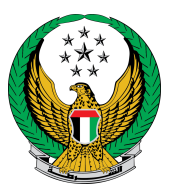

## 1. Upload a new personal image, then fill address details for delivery and then click on Next button.

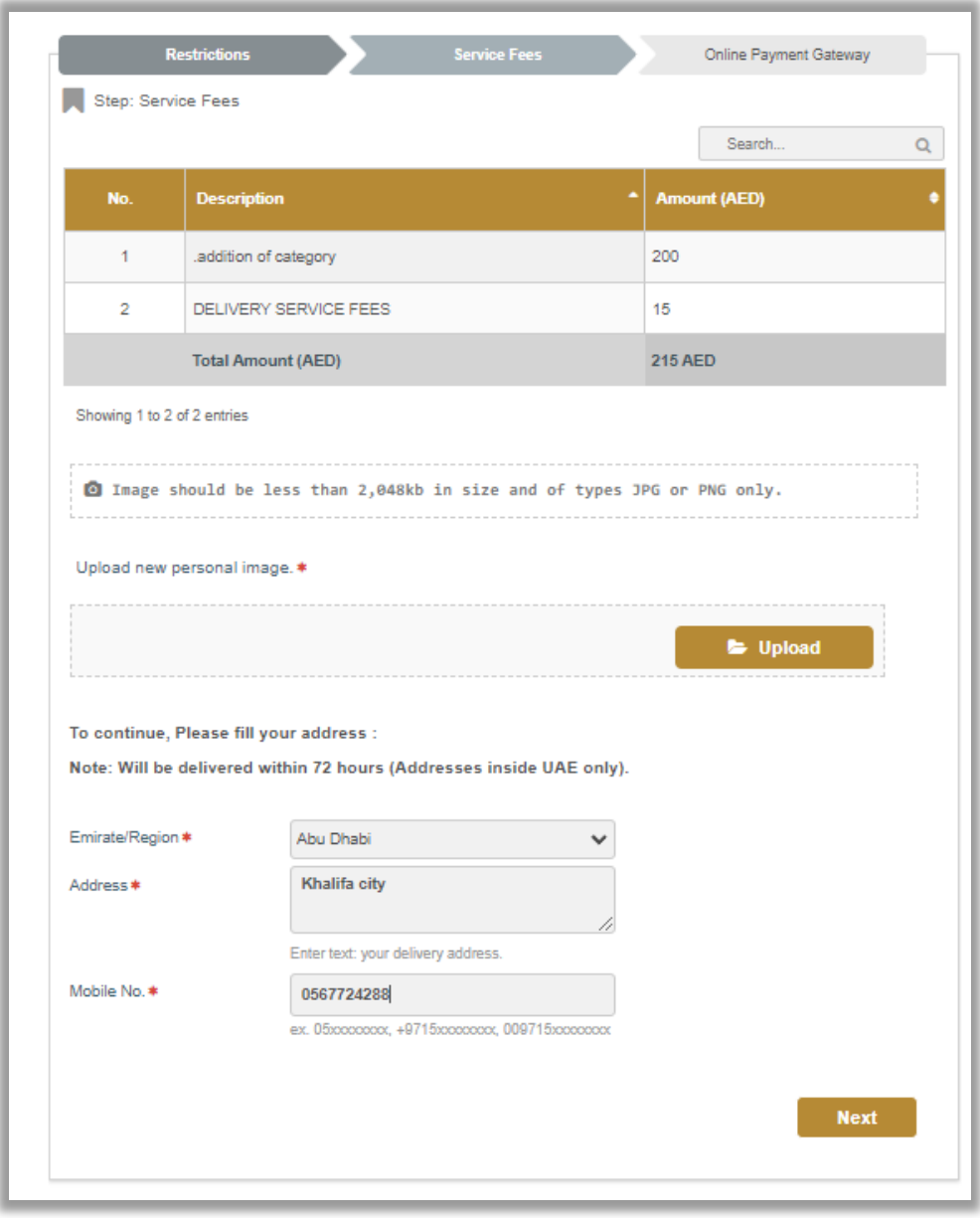

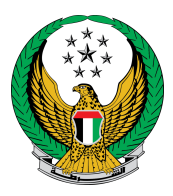

2. A confirmation message will show, to redirect to the payment gateway, click on Yes.

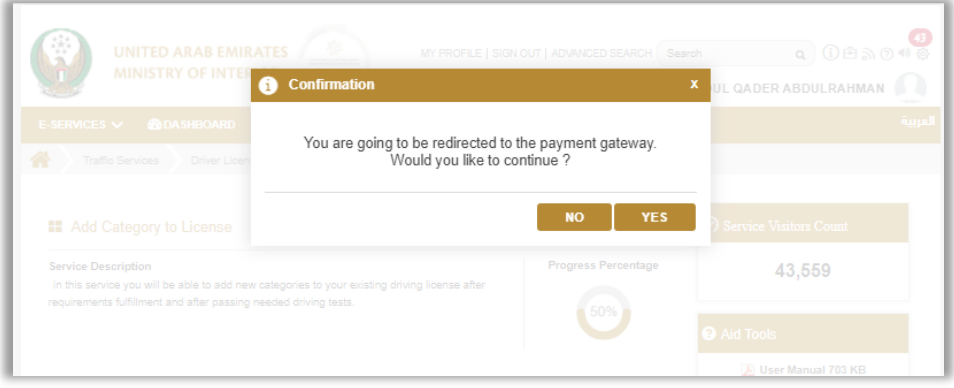

3. Enter your card details to complete the online payment process.

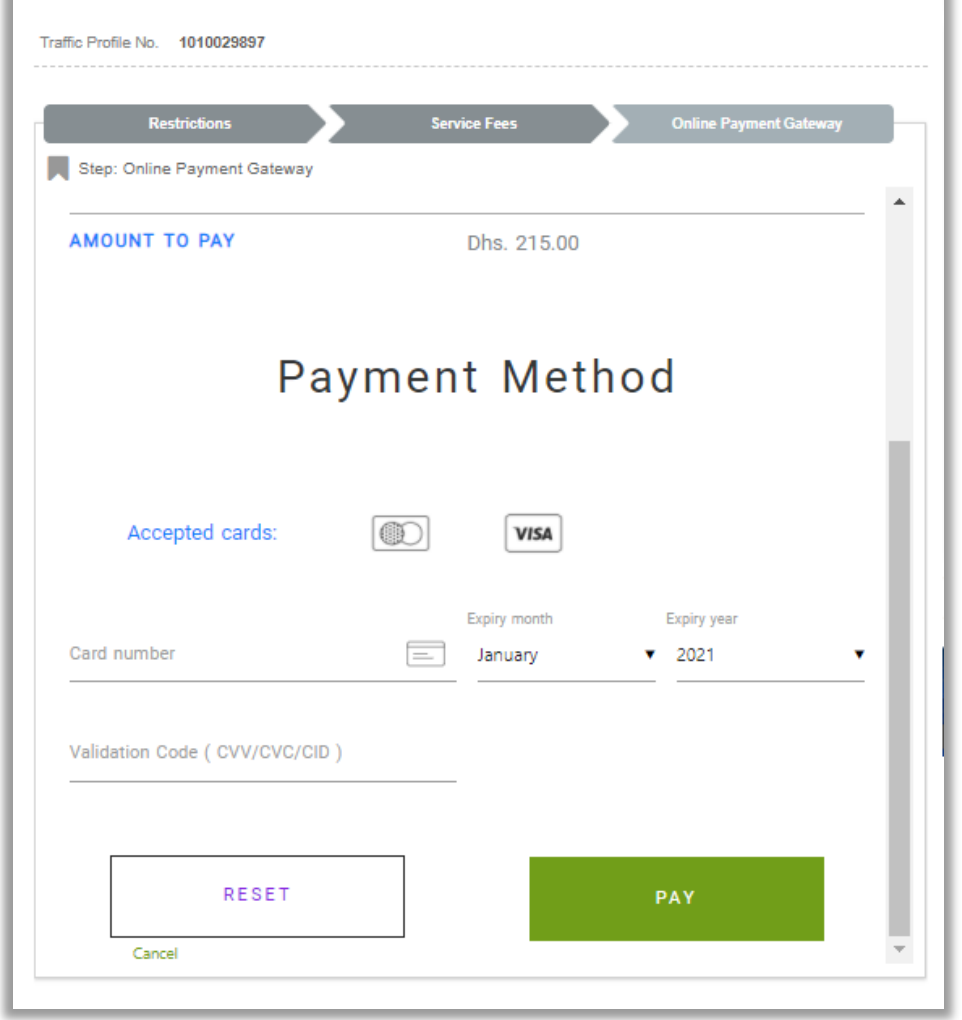

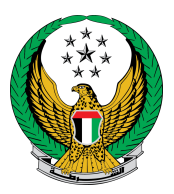

## 4 .Evaluate you service experience using happiness meter

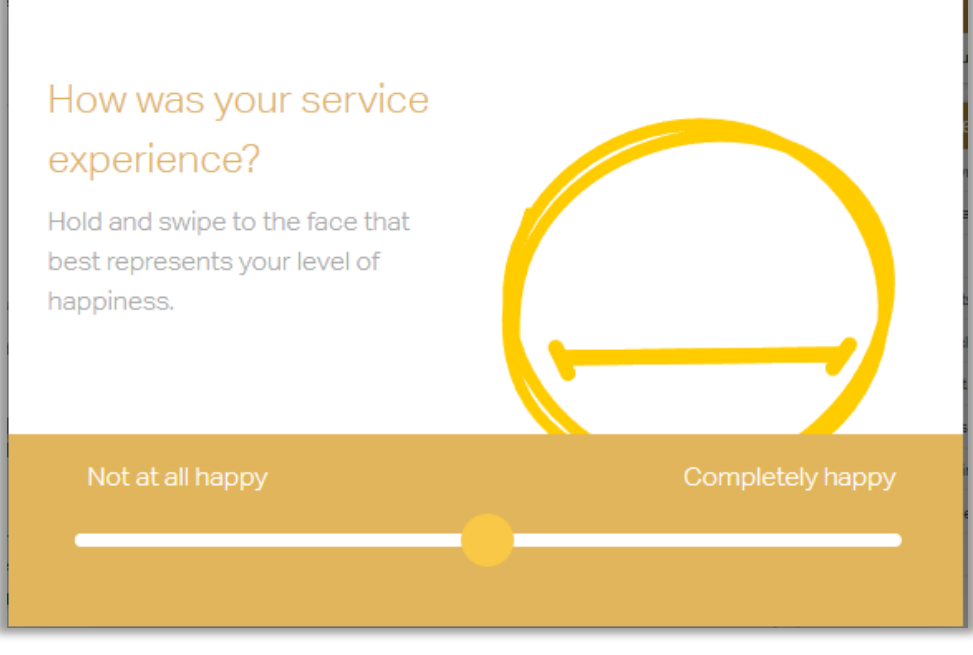

4. The transaction has been successfully completed, and payment receipt data is displayed with an attachment of the receipt.

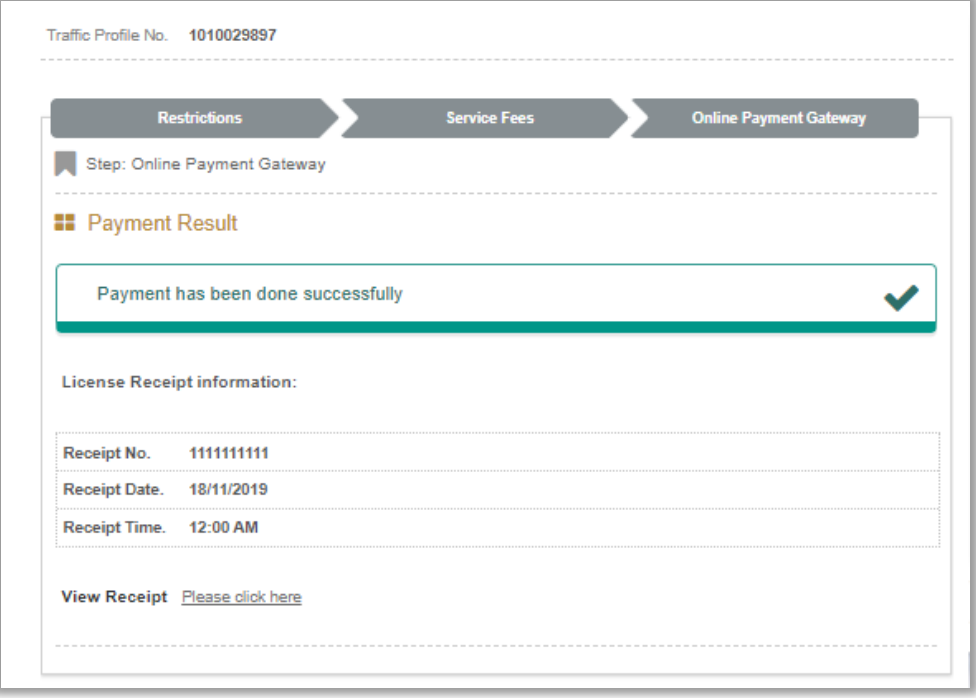